## **Huntress Integration Setup**

Perform the following steps to connect Huntress to MSPbots:

1. Log in to your Huntress account and go to **API Credentials**.

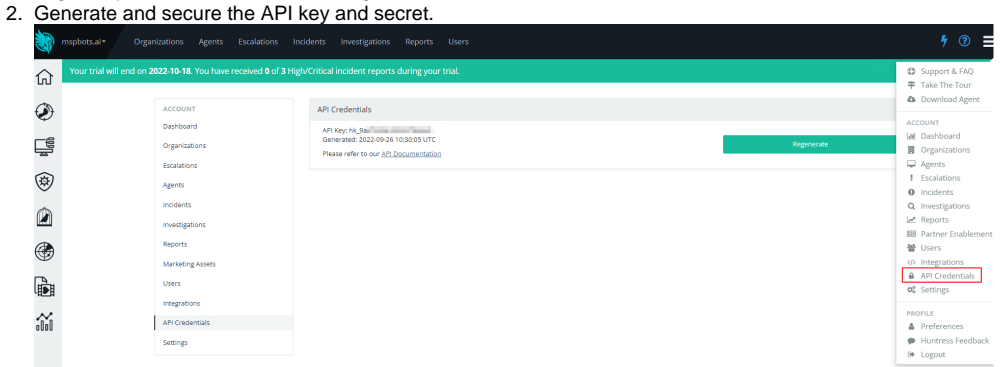

- 3. Log in to the MSPbots app and navigate to **[Integrations](https://app.mspbots.ai/Integrations)** on the menu.
- 4. On the Integrations tab, search for **Huntress** and click it.
- 5. Enter the API key and secret in the corresponding fields.

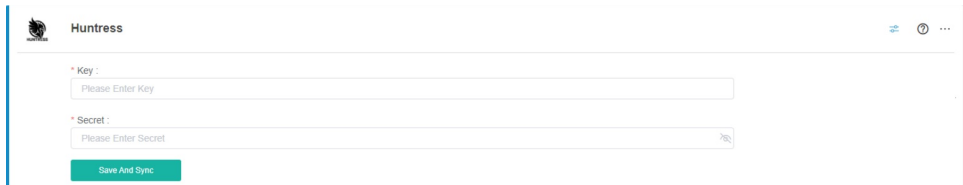

6. Click **Save And Sync**.